## Phantom3用 オリジナルスキンシールの作成

購入すると結構高いのと、気に入ったデザインが無かったので、受信機(機体) のみですがスキンシールの型を作ってみました。歩フォトショップ

用意するものは、photoshopCCと「のびるラベル(A4判)」 と出来るだけ高画質のイラストデータなどです。

①配布している型紙データをphotoshopCCで開きます。 ②レイヤーを「重ねる画像」にし、横向きにした背景とな る画像データをドロップします。 ③大きさと位置を調整して配置して完成です。 ④このまま印刷すると多少端が切れる場合もありますが、 ぎりぎりの大きさなので、調整してください(私の場合は 多少切れましたが、気にしないです。)

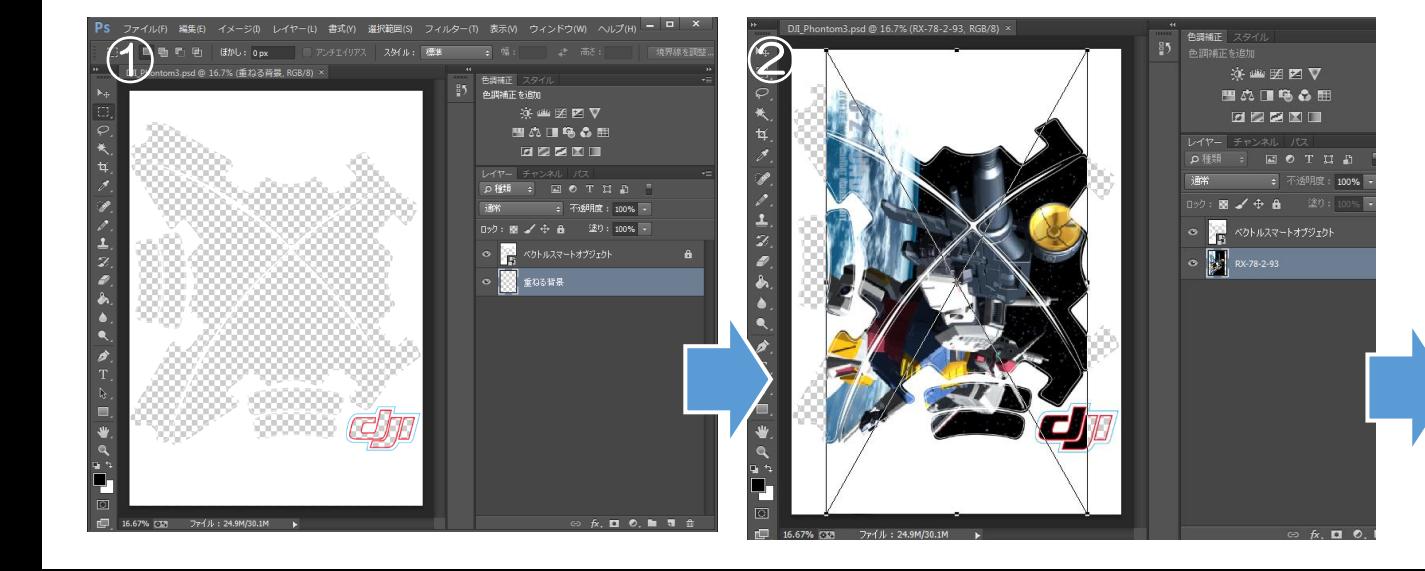

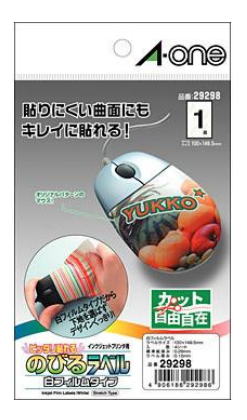

③ 完成!

貼り方は、そのまま張るには難易度が高いので、私の場合は 4分割に切断して貼りました。

張り付ける際に、最初に上のラインに合わせて張り付け、下 の方はドライアーで熱して伸ばしながら貼ります。

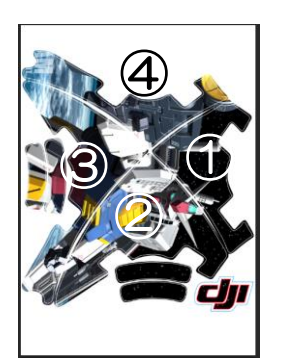

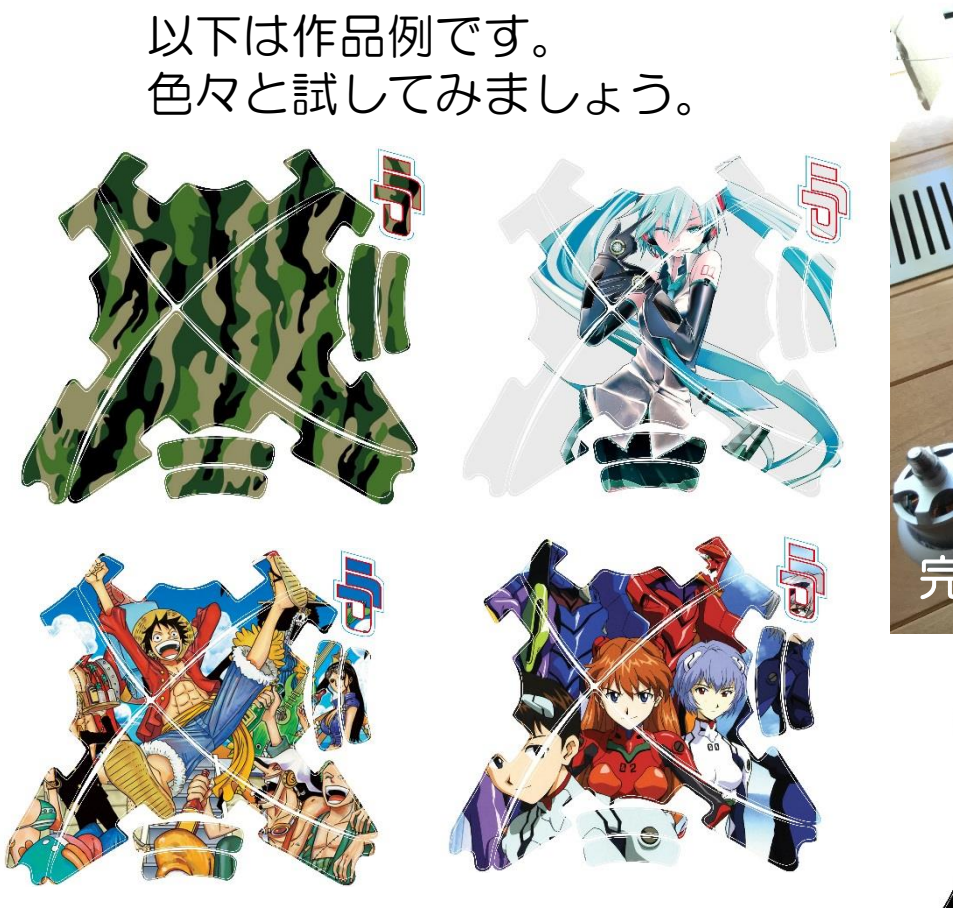

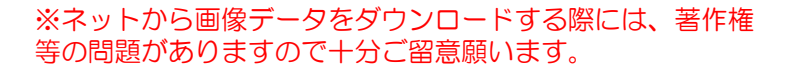

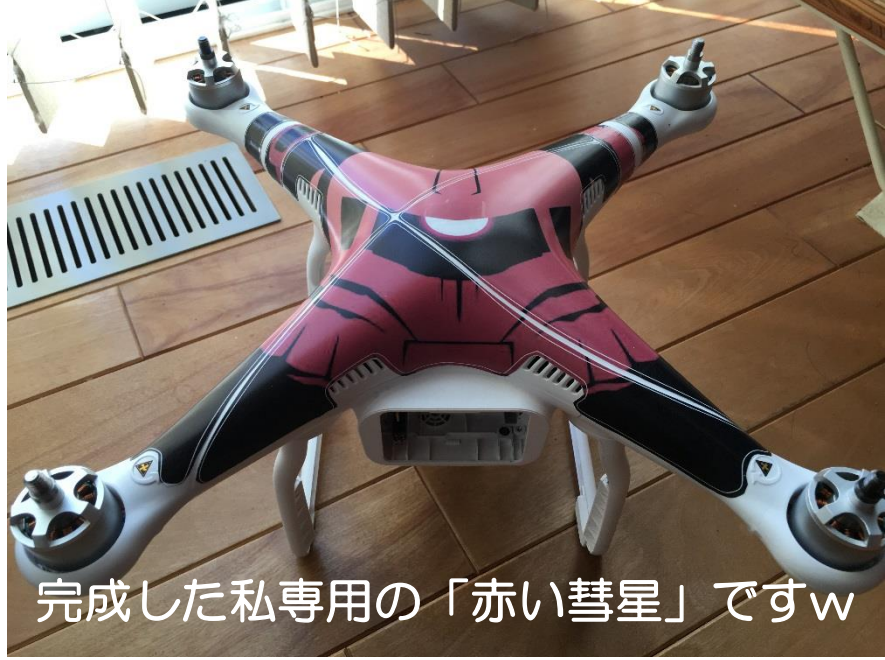

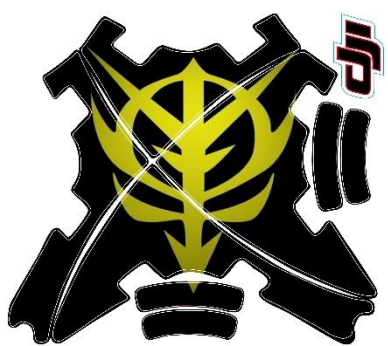

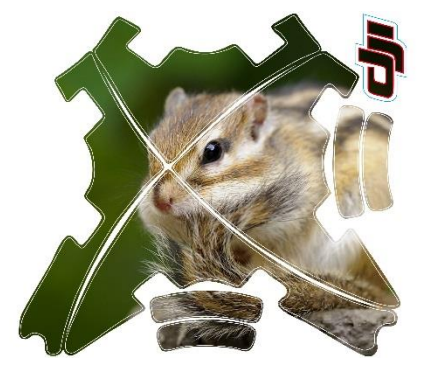